CONFIGURATION GUIDE

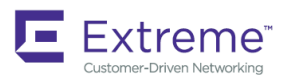

## Extreme Network OS Software Defined Networking (SDN) Configuration Guide, 7.1.0

**Supporting Network OS 7.1.0**

*53-1004598-02 15 June 2018*

#### **© 2018, Extreme Networks, Inc. All Rights Reserved.**

Extreme Networks and the Extreme Networks logo are trademarks or registered trademarks of Extreme Networks, Inc. in the United States and/or other countries. All other names are the property of their respective owners. For additional information on Extreme Networks Trademarks please see [www.extremenetworks.com/company/legal/trademarks.](http://www.extremenetworks.com/company/legal/trademarks) Specifications and product availability are subject to change without notice.

# **Contents**

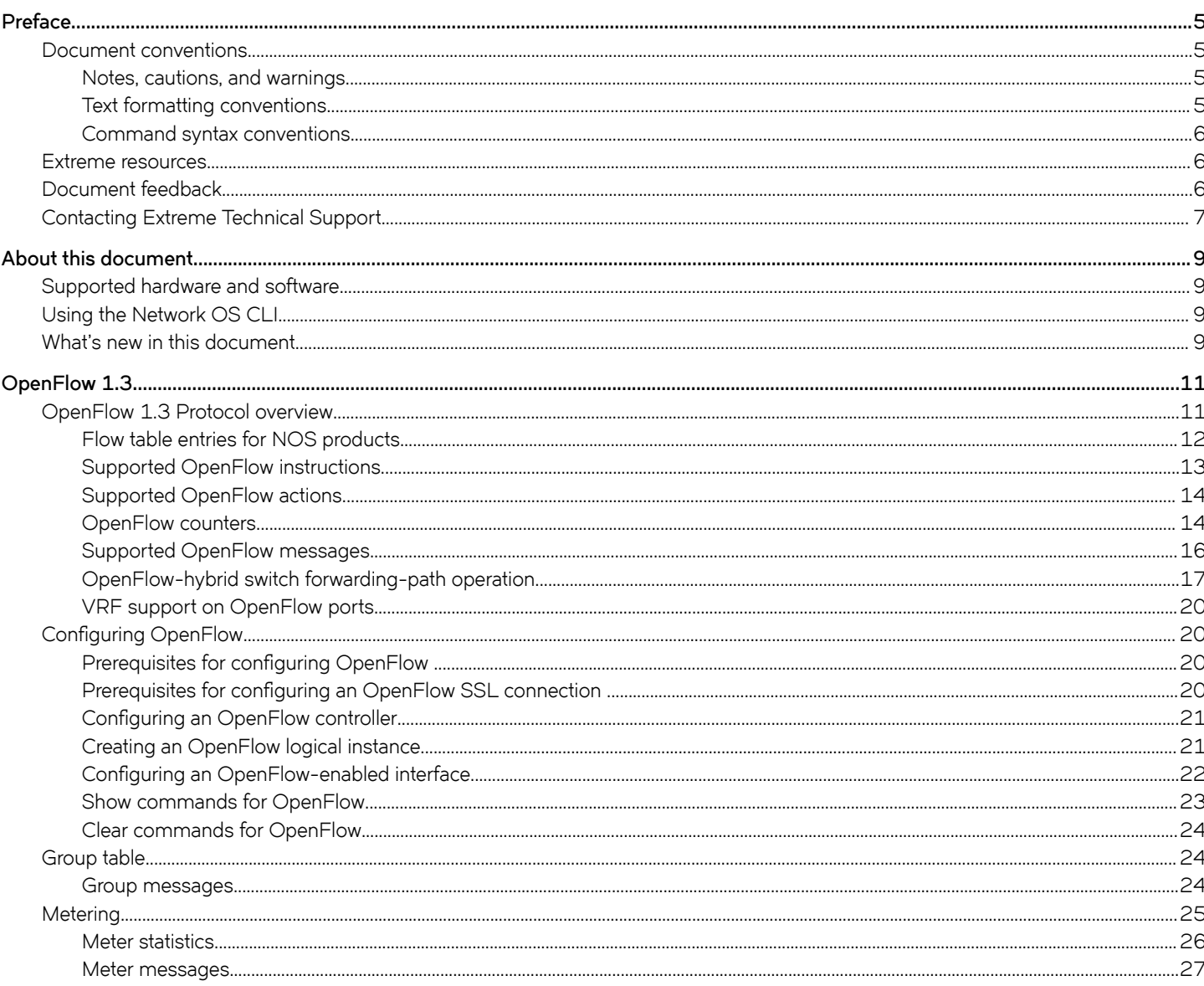

# <span id="page-4-0"></span>**Preface**

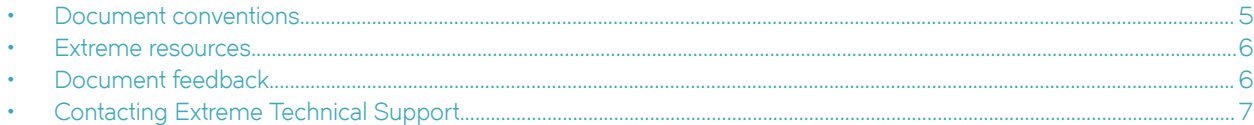

## **Document conventions**

The document conventions describe text formatting conventions, command syntax conventions, and important notice formats used in Extreme technical documentation.

### **Notes, cautions, and warnings**

Notes, cautions, and warning statements may be used in this document. They are listed in the order of increasing severity of potential hazards.

#### **NOTE**

A Note provides a tip, guidance, or advice, emphasizes important information, or provides a reference to related information.

#### **ATTENTION**

An Attention statement indicates a stronger note, for example, to alert you when traffic might be interrupted or the device might reboot.

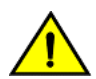

#### **CAUTION**

**A Caution statement alerts you to situations that can be potentially hazardous to you or cause damage to hardware,** firmware, software, or data.

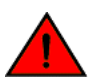

#### **DANGER**

*A Danger statement indicates conditions or situations that can be potentially lethal or extremely hazardous to you. Safety labels are also attached directly to products to warn of these conditions or situations.*

### **Text formatting conventions**

Text formatting conventions such as boldface, italic, or Courier font may be used to highlight specific words or phrases.

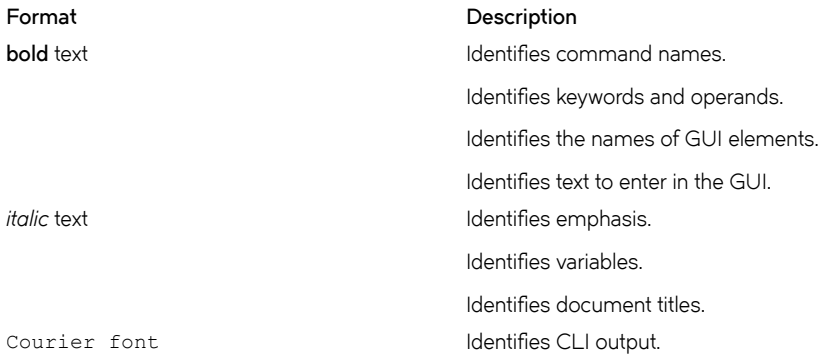

#### <span id="page-5-0"></span>**Format Description**

Identifies command syntax examples.

### **Command syntax conventions**

Bold and italic text identify command syntax components. Delimiters and operators define groupings of parameters and their logical relationships.

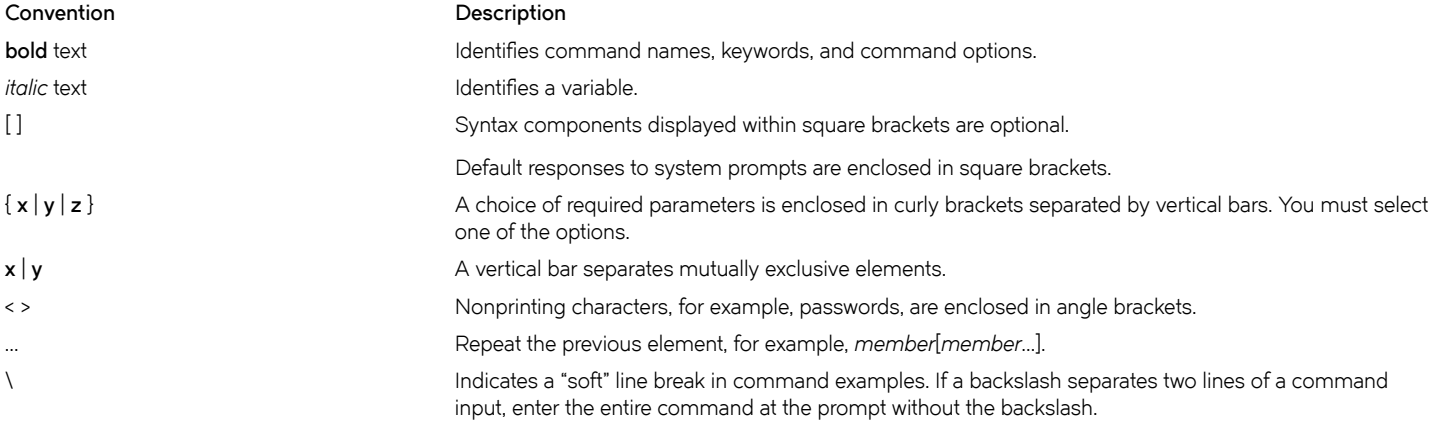

## **Extreme resources**

Visit the Extreme website to locate related documentation for your product and additional Extreme resources.

White papers, data sheets, and the most recent versions of Extreme software and hardware manuals are available at [www.extremenetworks.com](http://www.extremenetworks.com). Product documentation for all supported releases is available to registered users at [www.extremenetworks.com/support/documentation.](http://www.extremenetworks.com/support/documentation/)

## **Document feedback**

Quality is our first concern at Extreme, and we have made every effort to ensure the accuracy and completeness of this document. However, if you find an error or an omission, or you think that a topic needs further development, we want to hear from you.

You can provide feedback in two ways:

- Use our short online feedback form at<http://www.extremenetworks.com/documentation-feedback-pdf/>
- Email us at [internalinfodev@extremenetworks.com](mailto: internalinfodev@extremenetworks.com)

Provide the publication title, part number, and as much detail as possible, including the topic heading and page number if applicable, as well as your suggestions for improvement.

## <span id="page-6-0"></span>**Contacting Extreme Technical Support**

As an Extreme customer, you can contact Extreme Technical Support using one of the following methods: 24x7 online or by telephone. OEM customers should contact their OEM/solution provider.

If you require assistance, contact Extreme Networks using one of the following methods:

- [GTAC \(Global Technical Assistance Center\)](http://www.extremenetworks.com/support/contact/) for immediate support
	- Phone: 1-800-998-2408 (toll-free in U.S. and Canada) or +1 408-579-2826. For the support phone number in your country, visit: [www.extremenetworks.com/support/contact](http://www.extremenetworks.com/support/contact/).
	- Email: [support@extremenetworks.com](mailto:support@extremenetworks.com). To expedite your message, enter the product name or model number in the subject line.
- [GTAC Knowledge](https://gtacknowledge.extremenetworks.com/)  Get on-demand and tested resolutions from the GTAC Knowledgebase, or create a help case if you need more guidance.
- [The Hub](https://community.extremenetworks.com/extreme)  A forum for Extreme customers to connect with one another, get questions answered, share ideas and feedback, and get problems solved. This community is monitored by Extreme Networks employees, but is not intended to replace specific guidance from GTAC.
- [Support Portal](https://extremeportal.force.com/) Manage cases, downloads, service contracts, product licensing, and training and certifications.

Before contacting Extreme Networks for technical support, have the following information ready:

- Your Extreme Networks service contract number and/or serial numbers for all involved Extreme Networks products
- A description of the failure
- A description of any action(s) already taken to resolve the problem
- A description of your network environment (such as layout, cable type, other relevant environmental information)
- Network load at the time of trouble (if known)
- The device history (for example, if you have returned the device before, or if this is a recurring problem)
- Any related RMA (Return Material Authorization) numbers

# <span id="page-8-0"></span>**About this document**

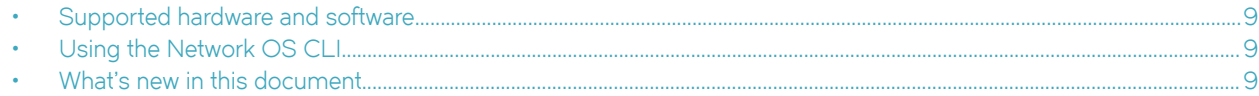

## **Supported hardware and software**

In those instances in which procedures or parts of procedures documented here apply to some devices but not to others, this guide identifies exactly which devices are supported and which are not.

Although many different software and hardware configurations are tested and supported by Extreme Networks, Inc. for Network OS, documenting all possible configurations and scenarios is beyond the scope of this document.

The following hardware platforms are supported by this release of Network OS:

- ExtremeSwitching VDX 2746
- ExtremeSwitching VDX 6740
	- ExtremeSwitching VDX 6740-48
	- ExtremeSwitching VDX 6740-64
- ExtremeSwitching VDX 6740T
	- ExtremeSwitching VDX 6740T-48
	- ExtremeSwitching VDX 6740T-64
	- ExtremeSwitching VDX 6740T-1G
- ExtremeSwitching VDX 6940-36Q
- ExtremeSwitching VDX 6940-144S
- ExtremeSwitching VDX 8770
	- ExtremeSwitching VDX 8770-4
	- ExtremeSwitching VDX 8770-8

To obtain information about a Network OS version other than this release, refer to the documentation specific to that version.

## **Using the Network OS CLI**

For complete instructions and support using the Network OS command line interface (CLI), refer to the Network OS Command Reference.

## **What's new in this document**

This document supports the features introduced in Network OS 7.0.0 for Network OS 7.1.0:

For complete information, refer to the *Network OS Release Notes*.

## <span id="page-10-0"></span>**OpenFlow 1.3**

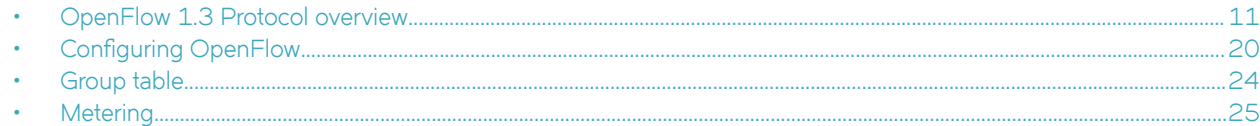

## **OpenFlow 1.3 Protocol overview**

An OpenFlow-enabled switch supports an OpenFlow Client (control plane software), which communicates with an OpenFlow Controller using the OpenFlow protocol. The OpenFlow Controller runs on a server or a server cluster. OpenFlow-enabled routers support the abstraction of a flow table, which is manipulated by the OpenFlow Controller. The flow table contains flow entries. Each flow entry represents a flow (that is, packets with a given MAC address, VLAN tag, IP address, or TCP/UDP port, and so on). The flow table is sorted by flow priority, which is defined by the OpenFlow Controller. The highest priority flows are at the top of the flow table.

Incoming packets on an OpenFlow-enabled port are matched (in order of priority) against the flow entries defined for that port by the OpenFlow Controller. If the packet matches a given flow entry, the flow-matching process stops, and the set of actions defined for that flow entry are performed. Packets that don't match any flow entry are dropped by default. The implementation of OpenFlow supports an option to send such packets to the OpenFlow Controller.

An OpenFlow switch maintains one or more flw tables, which are used for packet processing. The switch performs the actions listed in the table entry corresponding to the matched flow. The OpenFlow Controller manages the OpenFlow switch using the OpenFlow Protocol. The OpenFlow Controller can add, delete, or modify flows by getting statistics for ports and flows and other information using the OpenFlow Protocol.

**FIGURE 1** OpenFlow 1.3 architecture

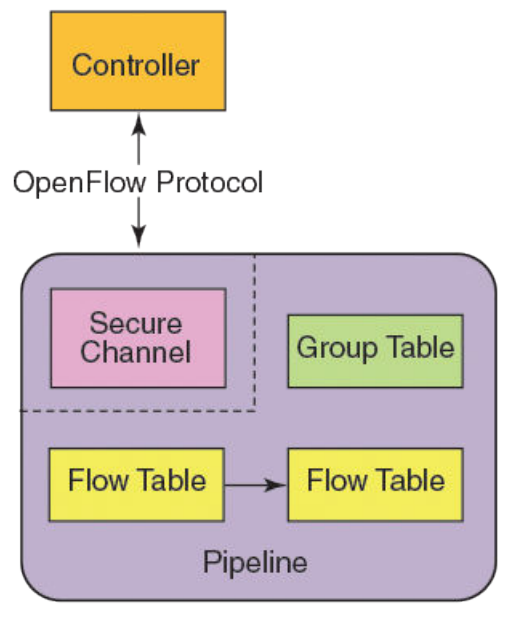

OpenFlow Switch

<span id="page-11-0"></span>OpenFlow 1.3 defines three types of tables.

- Flow tables
- Group table
- Meter table

The incoming packets are matched against multiple tables in the pipeline.

#### **FIGURE 2** Pipeline processing

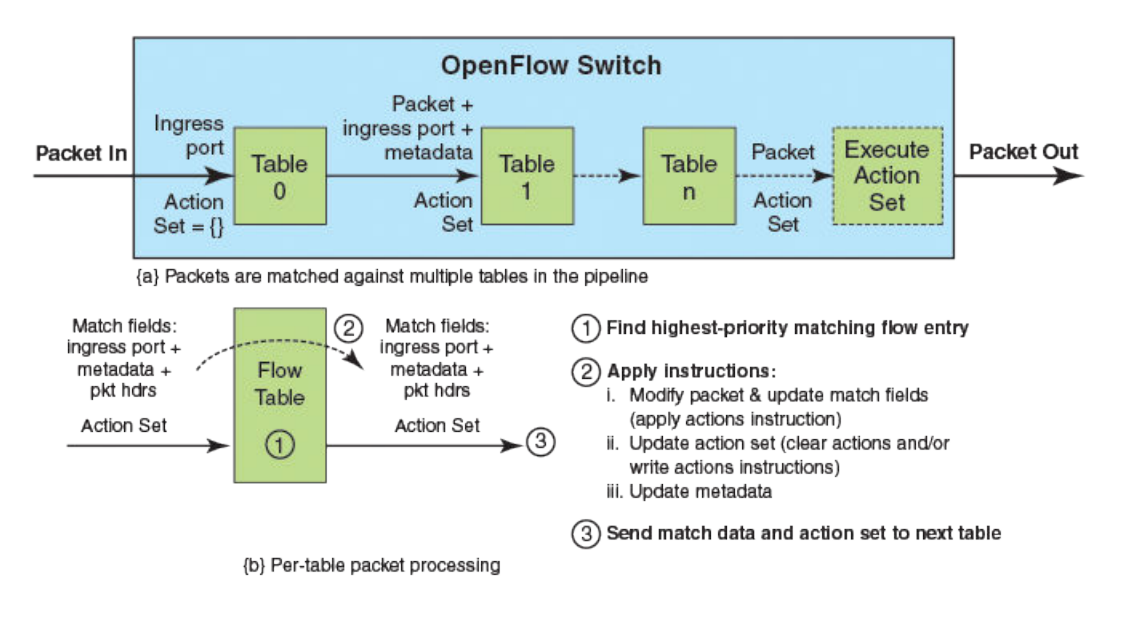

## **Flow table entries for NOS products**

Each flow table entry contains the fields described in the following table.

#### **TABLE 1** Flow table entries

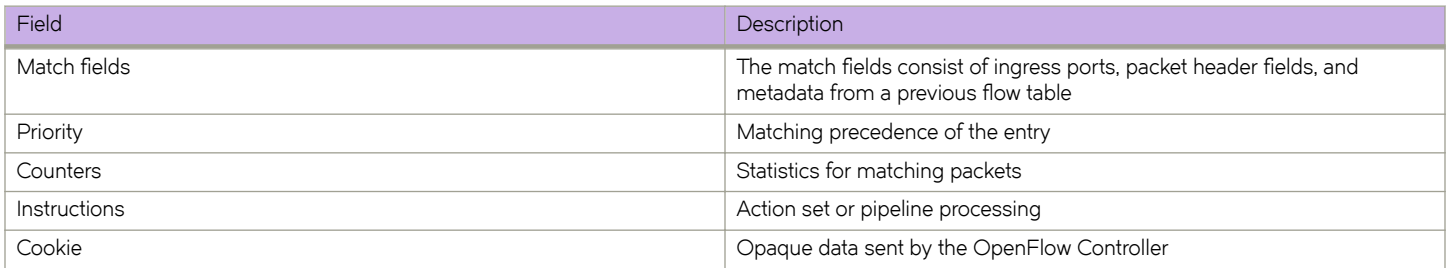

The following match fields are supported.

- All Layer 2 header fields
- All Layer 3 header fields

#### <span id="page-12-0"></span>**TABLE 2** OpenFlow match fields

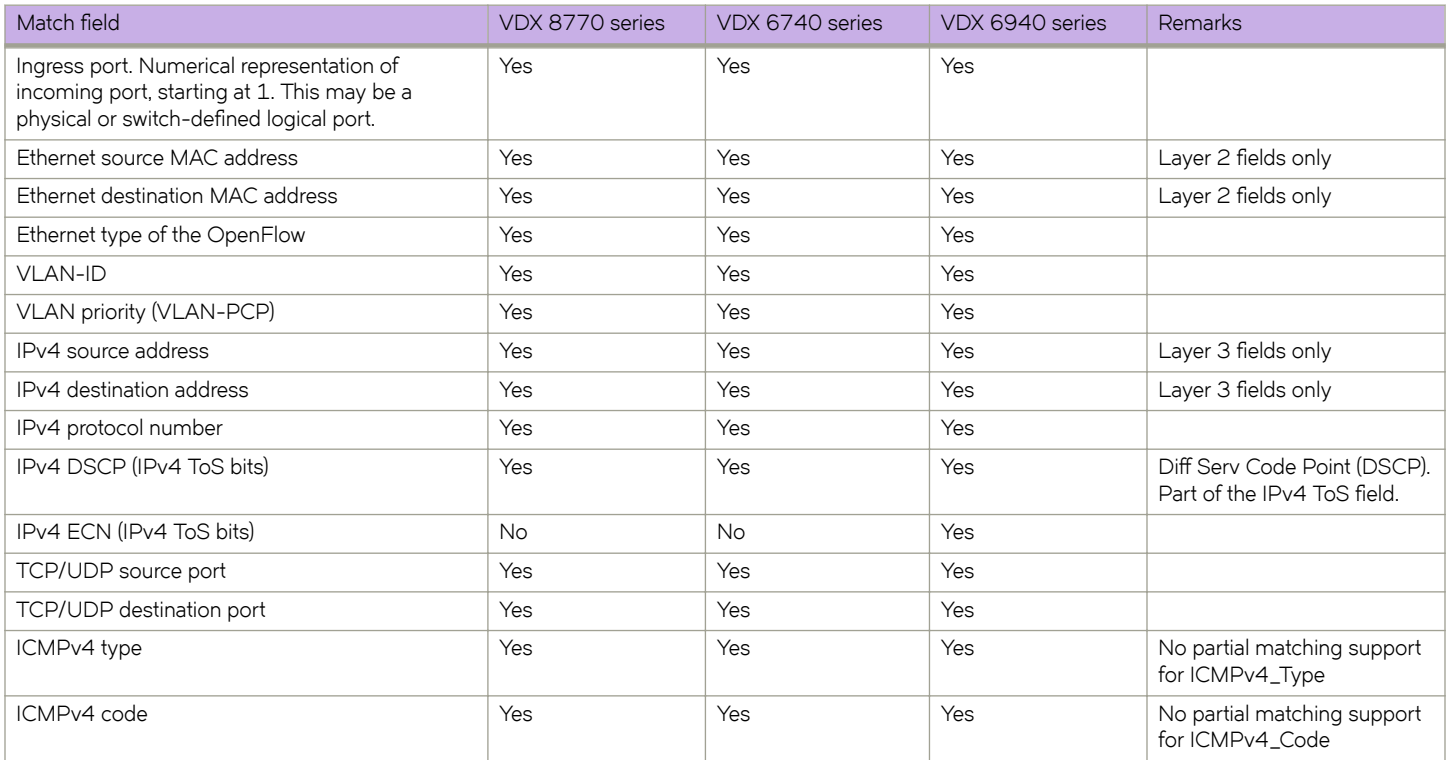

## **Supported OpenFlow instructions**

Each flow entry has a set of instructions that are executed when the packet matches the entry.

The instruction set associated with each flow entry can have a maximum of one instruction of each type. Following table shows the actions supported on different devices.

#### **NOTE**

Only one flow table is supported on all platforms for OpenFlow instructions.

#### **TABLE 3** Actions for flow table instruction

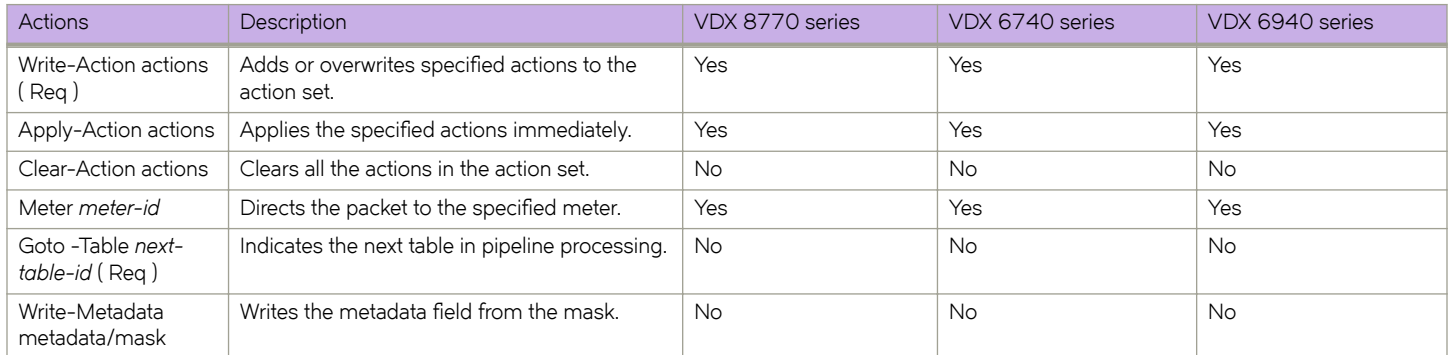

## <span id="page-13-0"></span>**Supported OpenFlow actions**

Each flow has a set of instructions that are executed when the packet matches the flow as per OpenFlow 1.3 specifications. Each flow can have a maximum of one instruction of each type.

A switch can reject a flw entry if the switch is unable to execute the instructions associated with the flw entry. In this case, the switch returns an unsupported flw error. Flow tables may not support every match, every instruction, or every action.

#### **TABLE 4** Supported Actions for devices

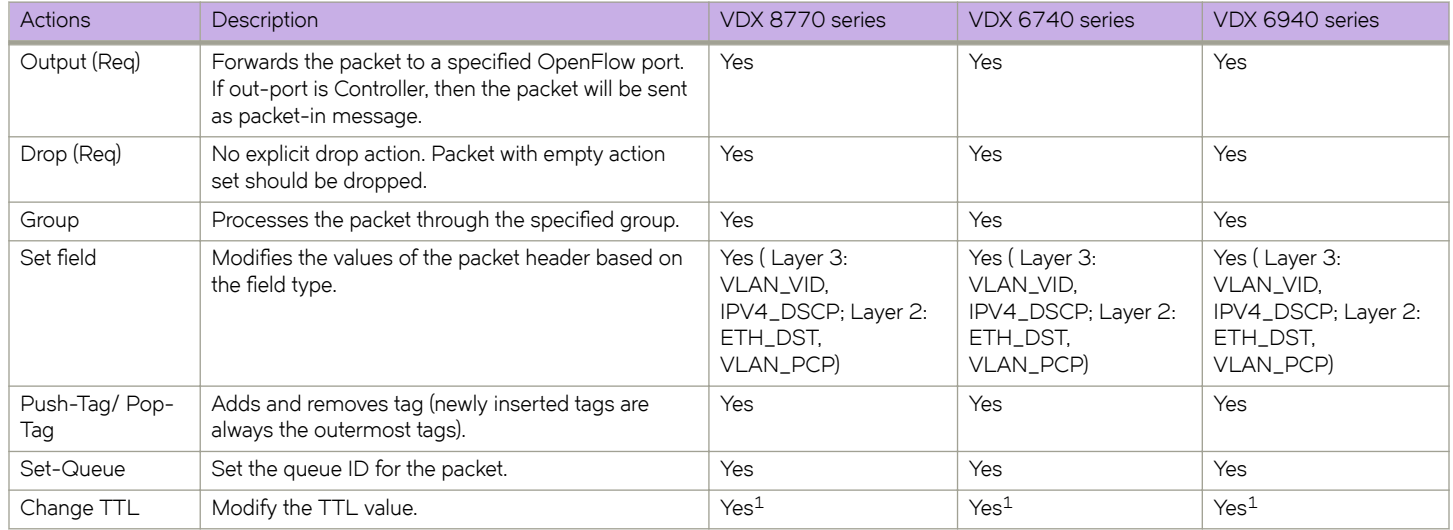

#### **NOTE**

1: Support for Decrement IP TTL action only.

### **OpenFlow counters**

The devices record the number of received packets and bytes on a per-flow basis.

The following per-port counters are available in the flow table:

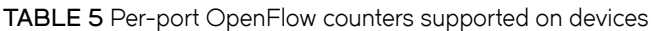

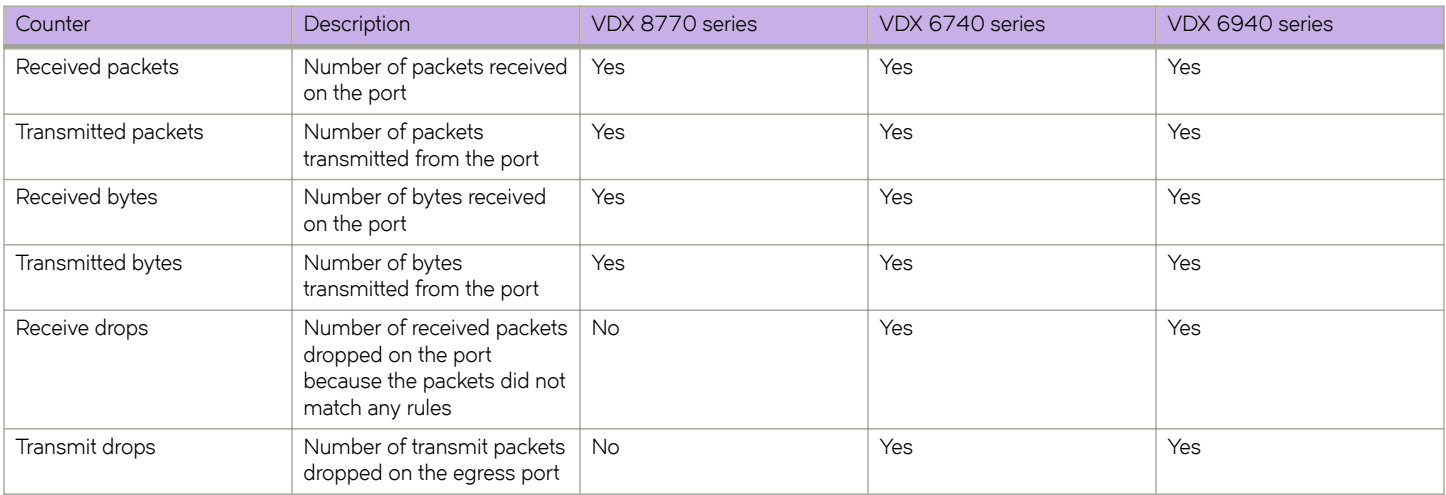

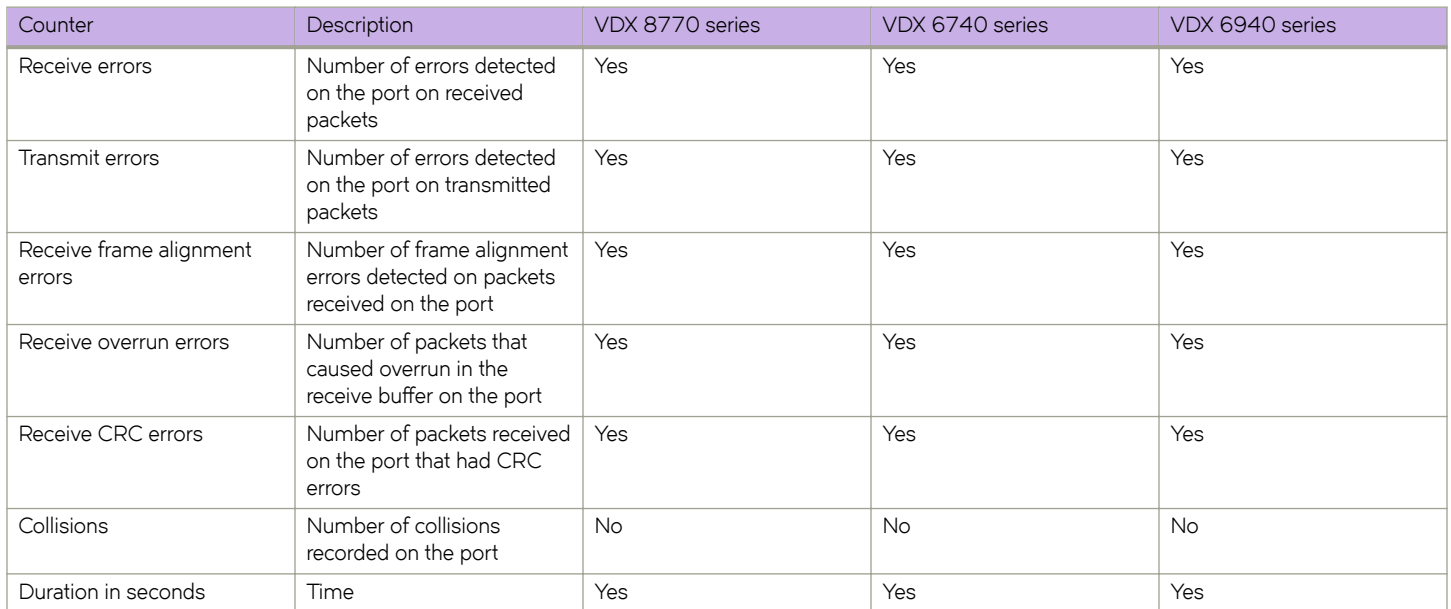

#### **TABLE 5** Per-port OpenFlow counters supported on devices (continued)

The following table lists the per-flow counters available:

#### **TABLE 6** Per-flow OpenFlow counters supported

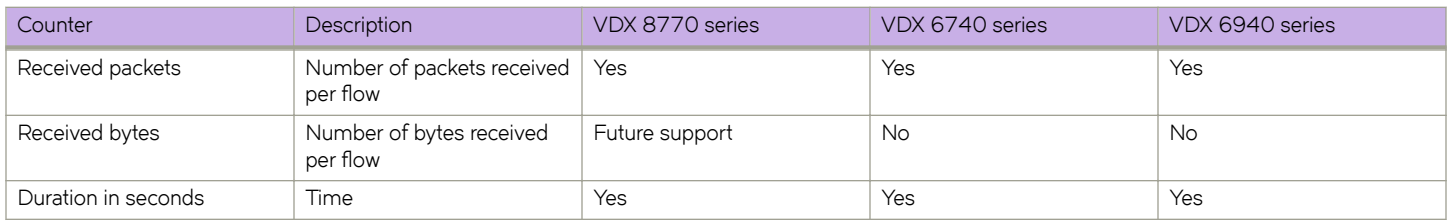

The following table lists the per-table counters available:

#### **TABLE 7** Per-table OpenFlow counters supported

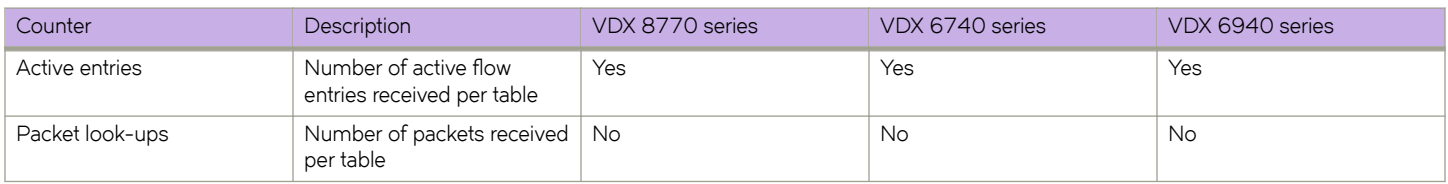

#### **NOTE**

Active entry support is implemented in the software. Maximum flow entries may vary from device to device.

The following table lists the per-queue statistics available:

#### **TABLE 8** Per-queue statistics supported

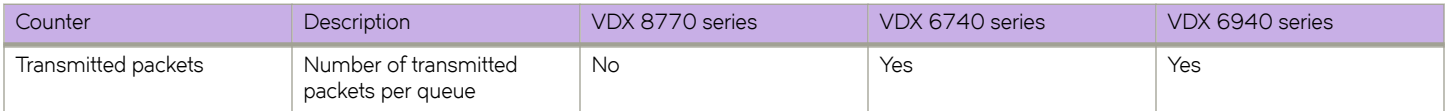

#### <span id="page-15-0"></span>**TABLE 8** Per-queue statistics supported (continued)

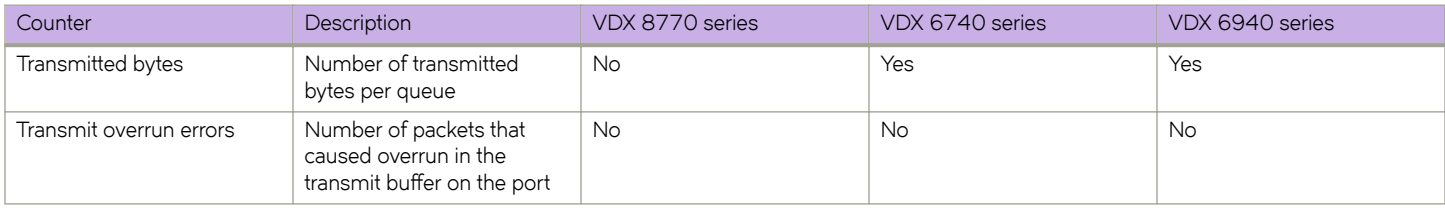

The following table lists the per-group statistics available:

#### **TABLE 9** Per-group statistics supported

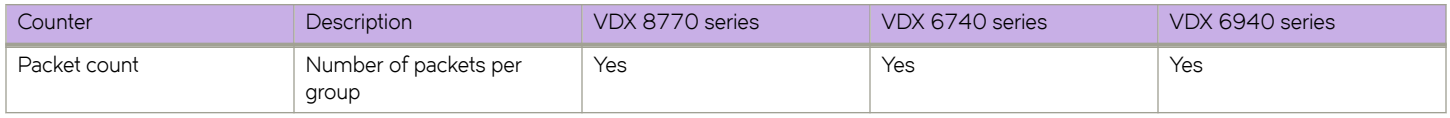

The following table lists the per-meter statistics available:

#### **TABLE 10** Per-meter statistics supported

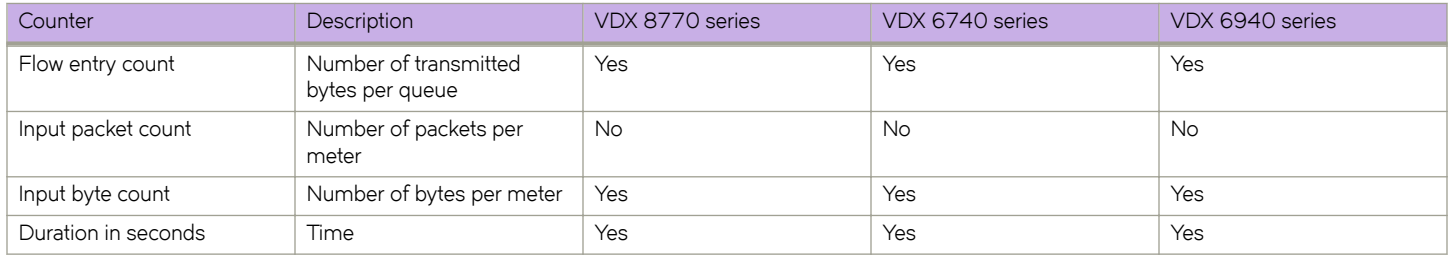

The following table lists the per-meter band statistics available:

#### **TABLE 11** Per-meter band statistics supported

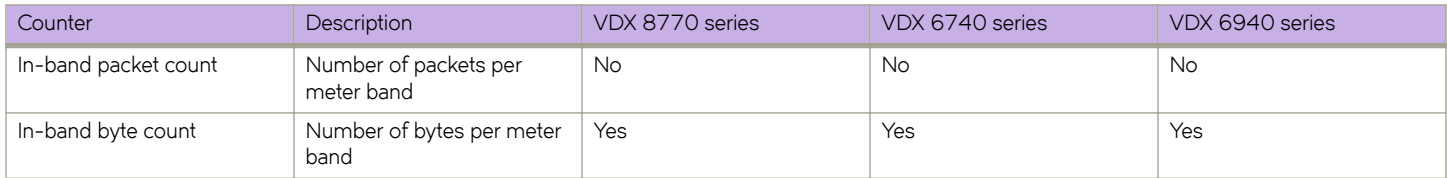

### **Supported OpenFlow messages**

The following OpenFlow messages are supported on the devices.

#### **TABLE 12** OpenFlow messages

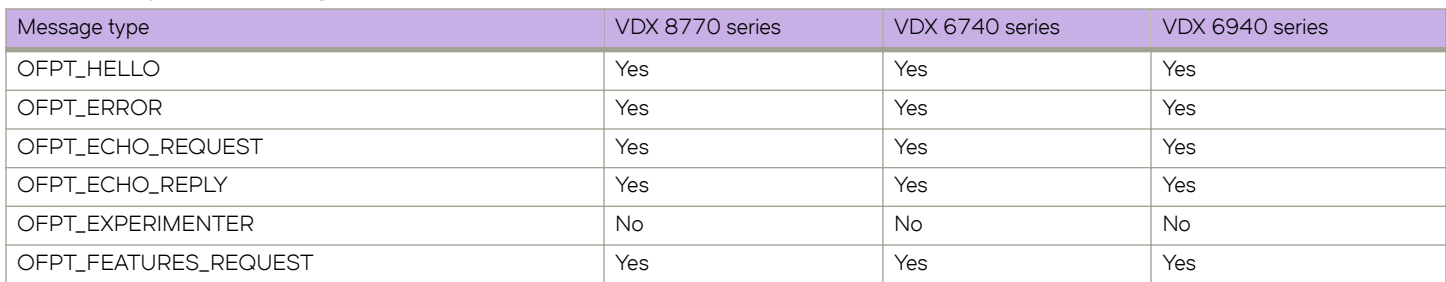

<span id="page-16-0"></span>**TABLE 12** OpenFlow messages (continued)

| Message type                  | VDX 8770 series | VDX 6740 series | VDX 6940 series |
|-------------------------------|-----------------|-----------------|-----------------|
| OFPT_FEATURES_REPLY           | Yes             | Yes             | Yes             |
| OFPT_GET_CONFIG_REQUEST       | <b>No</b>       | No              | <b>No</b>       |
| OFPT_GET_CONFIG_REPLY         | <b>No</b>       | <b>No</b>       | <b>No</b>       |
| OFPT_SET_CONFIG               | No              | No              | No              |
| OFPT_PACKET_IN                | Yes             | Yes             | Yes             |
| OFPT_FLOW_REMOVED             | Yes             | Yes             | Yes             |
| OFPT_PORT_STATUS              | Yes             | Yes             | Yes             |
| OFPT_PACKET_OUT               | Yes             | Yes             | Yes             |
| OFPT_FLOW_MOD                 | Yes             | Yes             | Yes             |
| OFPT_GROUP_MOD                | Yes             | Yes             | Yes             |
| OFPT_PORT_MOD                 | <b>No</b>       | <b>No</b>       | <b>No</b>       |
| OFPT_TABLE_MOD                | <b>No</b>       | <b>No</b>       | <b>No</b>       |
| OFPT_MULTIPART_REQUEST        | Yes             | Yes             | Yes             |
| OFPT_MULTIPART_REPLY          | Yes             | Yes             | Yes             |
| OFPT_BARRIER_REQUEST          | Yes             | Yes             | Yes             |
| OFPT_BARRIER_REPLY            | Yes             | Yes             | Yes             |
| OFPT_QUEUE_GET_CONFIG_REQUEST | <b>No</b>       | <b>No</b>       | <b>No</b>       |
| OFPT_QUEUE_GET_CONFIG_REPLY   | <b>No</b>       | <b>No</b>       | <b>No</b>       |
| OFPT_ROLL_REQUEST             | Yes             | Yes             | Yes             |
| OFPT_ROLL_REPLY               | Yes             | Yes             | Yes             |
| OFPT_GET_ASYNC_REQUEST        | Yes             | Yes             | Yes             |
| OFPT_GET_ASYNC_REPLY          | Yes             | Yes             | Yes             |
| OFPT_SET_ASYNC                | Yes             | Yes             | Yes             |
| OFPT_METER_MOD                | Yes             | Yes             | Yes             |

## **OpenFlow-hybrid switch forwarding-path operation**

OpenFlow supports the deployment of an OpenFlow switch in a network in two modes: OpenFlow-only switch mode and OpenFlowhybrid switch mode. In OpenFlow-hybrid switch mode, the switch supports either OpenFlow traffic forwarding or normal traffic forwarding on individual ports.

In OpenFlow switch mode, the OpenFlow controller exclusively controls all behavior of the forwarding path above the MAC services layer. In OpenFlow-hybrid switch mode (shown below), Normal forwarding path operates concurrently with the OpenFlow forwarding path. Frame forwarding decisions are confined to a single pipeline unless the OpenFlow pipeline (if selected) generates a special Normal output action, in which case the result of the Normal pipeline is selected.

**FIGURE 3** OpenFlow hybrid switch mode pipeline

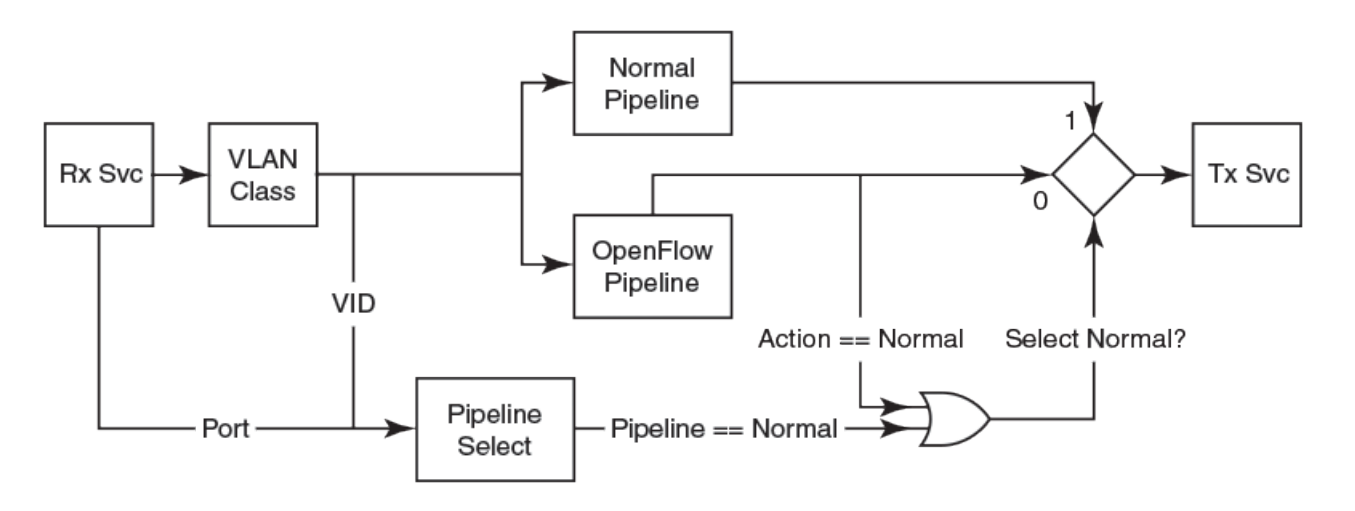

The pipeline selection mechanism is independent of OpenFlow protocol and are commonly supported by port-based selection and VLAN-based selection. The processing pipeline is shown below.

**FIGURE 4** Processing pipeline model

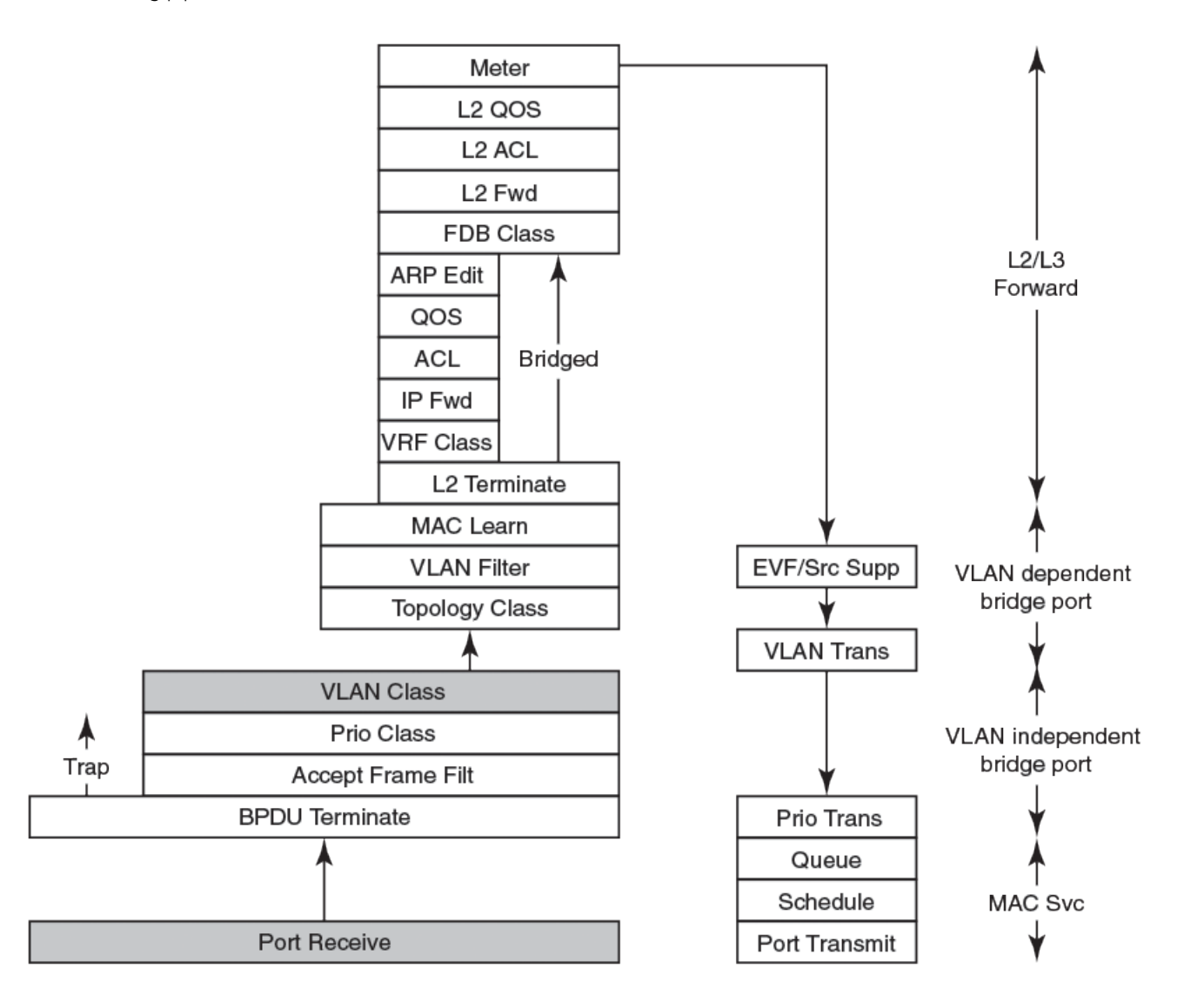

The right column illustrates the conceptual separation between the MAC receive and transmit services, the bridge port functions (VLANdependent and VLAN-independent), and the forwarding function (Layer 2 and Layer 3). MAC services are contained in the Port Receive, Queue, Schedule, and Port Transmit layers.

Bridge Protocol Data Unit (BPDU) termination, acceptable frame filtering, priority classification, VLAN classification, and egress VLAN translation are performed by the VLAN-independent bridge port component. The acceptable frame filter, priority classifier, and VLAN classifier represent the scope of action of these components to all frames received from the MAC receive function except the trapped BPDUs (i.e. all data frames). The VLAN-dependent bridge port functions are comprised of Topology Classifier (VLAN scope of the topology control protocol such as MSTP), the VLAN filter, source MAC learning function, EVF, source suppression, and VLAN translation functions. The offset-arrow between the VLAN Classifier and the Topology Classifier, represents the per-VLAN de-multiplex process. The Topology Classifier, and its companion VLAN Filter, and MAC Learning function have reduced scope of action to the one or more VLANs comprising the Topology.

All components above the bridge port correspond to Layer 2 and Layer 3 forwarding function.

## <span id="page-19-0"></span>**VRF support on OpenFlow ports**

To reach a remote server or filter VRF based information, the system uses a particular VRF service. For reachability, you can configure the VRF for routing information to reach the application server.

VRF reachability indicates specification of the VRF for servicing requests from the clients and the clients specifying the VRF for reaching a source so that the management packets get serviced or routed in a specific VRF domain. This is done by the switch initiation or at the server.

The following are some examples of IP packet requests from the switch to use a particular VRF for the given service, SNMP notification, logging server, NSX controller, vCenter etc.

use-vrf gives the option to use a specified VRF. For an OpenFlow active controller, use this command:

device(config-openflow-controller-BVC) # ip address 10-24-82-10 use-vrf 1

Use this command for an OpenFlow passive controller:

```
device(config)# rbridge-id 1
device(config-rbridge-id-1)# openflow logical-instance 1
device(config-logical-instance-1)# passive use-vrf 1
```
## **Configuring OpenFlow**

Configuring OpenFlow requires the following steps:

- 1. Configure the OpenFlow controller. Refer to Configuring an OpenFlow controller on page 21 for details.
- 2. Create an OpenFlow logical instance. Refer to [Creating an OpenFlow logical instance](#page-20-0) on page 21 for details. That topic also describes how you must then also:
	- a. Associate the controller to this logical instance.
	- b. Activate the logical instance.
- 3. Enable OpenFlow on switch interfaces. Refer to Configuring an OpenFlow-enabled interface on page 22 for details.

### **Prerequisites for configuring OpenFlow**

Before you can use the configuration commands described in this chapter, you must enable OpenFlow in the Rbridge hardware profile. To enable OpenFlow with a default hardware-profile use the following command syntax:

```
device# configure
device(config)# rbridge-id 14
device(config-rbridge-id-14)# hardware-profile route-table default openflow on
%INFO: The TCAM profile has been set to openflow.
%Warning: To activate the new profile config, please run 'reload system' on the target switch.
```
For additional hardware-profile options, refer the *Network OS Command Reference* for details.

### **Prerequisites for configuring an OpenFlow SSL connection**

Normally, OpenFlow is used with an SSL (also known as TLS) connection, which provides a secure, encrypted communications channel. To set up an SSL OpenFlow connection, perform the following steps:

- 1. Set up a certificate authority (CA). CA set-up is described in industry-standard documentation.
- 2. Set up the switch certificate, CA certificate and private key as described in the *Network OS Security Guide*.

<span id="page-20-0"></span>3. Add the switch certificate to the Java truststore of the OpenFlow controller. Refer to your controller user guide.

## **Configuring an OpenFlow controller**

To configure an OpenFlow controller in active mode, you can specify the name for the controller. (This example assumes that you have already configured CA certificates and hardware-profiles.) Perform the following steps:

- 1. In privileged EXEC mode, issue the **configure** command to enter global configuration mode.
- 2. Enter **openflow-controller** followed by the name you want to assign to the controller.
- 3. Enter **ip address** *IPv4\_address* **method** *connection-name* **port** *port-num* for the controller.
	- The method and port keywords are optional. Refer to the *Network OS Command Reference* for complete syntax.

#### **NOTE**

The supported connection methods are SSL and non-SSL. The default OpenFlow controller port on the VDX is 6633. The standard OpenFlow controller ports are typically 6633 or 6653.

The following example configures the controller in active mode.

```
device# configure
device(config)# openflow-controller BVC
device(config-openflow-controller-BVC)# ip address 10.24.82.10 method ssl port 6633
device(config-openflow-controller-BVC)#
```
### **Creating an OpenFlow logical instance**

After you create an OpenFlow logical instance, you can associate an already-created OpenFlow controller with the logical instance for active controller use. You can also configure a number of options under the OpenFlow logical instance.

#### **NOTE**

Only one logical instance can be created, and only one controller can be associated with a logical instance.

To create an OpenFlow logical instance, perform the following steps:

- 1. In global configuration mode, issue the **rbridge-id** command to enter RBridge configuration mode .
- 2. Enter **openflow logical-instance** 1. (The logical instance must be 1.)

The following example configures the logical instance within RBridge ID 12.

```
device(config)# rbridge-id 12
device(config-rbridge-id-12)# openflow logical-instance 1
device(config-logical-instance-1)#
```
Once you create the logical instance, you are in OpenFlow logical-instance configuration mode, but the logical instance is not yet active.

#### *Associating a controller with the OpenFlow logical instance*

To associate a controller with the OpenFlow logical instance, enter the **controller** *name* command in OpenFlow logical-instance configuration mode. The controller name must already have been configured using the Openflow-controller command. For example, to associate an already-configured OpenFlow controller named BVC to the logical instance, you would enter the following command:

```
device(config-logical-instance-1)# controller BVC
```
#### <span id="page-21-0"></span>*Configuring a passive connection for an OpenFlow logical instance (optional)*

To configure a passive connection on a logical instance, use the passive no-ssl command. This command includes an option to specify the port on the switch that the OpenFlow controller uses to establish an OpenFlow connection. For example, to configure a passive connection using port 6633, enter the following command:

device(config-logical-instance-1)# passive no-ssl port 6633

If you enter an IP address, only a controller from that IP address can connect to the device in passive mode. Enter **passive** *no-ssl* **ip address** *IPv4\_address* command.

device(config-logical-instance-1)# passive no-ssl ip address 10.24.82.10

Use the **no** form of the command to remove a passive connection. Passive mode connections are intended for testing environments and not recommended for production environments.

#### *Activating the logical instance for the OpenFlow controller*

To activate a logical instance, use **activate** command, as shown below:

device(config-logical-instance-1)# activate

The **no** form of this command deletes the controller from the logical instance.

#### *Configuring the default action (optional)*

By default, the device drops packets that do not match any of the programmed flows. This is called a table miss. However, you can configure a device-level option to forward the packets to the controller instead of dropping them. When sending a packet to the controller, the device sends a copy of the packet to each of the configured controller connections.

To configure this behavior, enter **default-behavior send-to-controller** command:

device(config-logical-instance-1)# default-behavior send-to-controller

To enable the default behavior to drop the packet in case of table miss, enter the **default-behavior drop** command:

device(config)# default-behavior drop

### **Configuring an OpenFlow-enabled interface**

To configure an OpenFlow-enabled interface, you must already have associated the OpenFlow controller with the logical instance.

Perform the following steps to configure an OpenFlow-enabled interface:

- 1. Enter the interface *interface\_subtype* command with an associated RBridge ID and slot/port number from global configuration mode.
- 2. Enter **lldp disable** to disable the LLDP.
- 3. Enter **openflow logical-instance** 1 to associate the OpenFlow logical instance to the interface. Currently, the only valid value for *logical instance number* is 1.

The logical instance must be activated before you can associate it to an interface.

4. To configure an OpenFlow enabled interface, enter the **openflow enable** command.

<span id="page-22-0"></span>The following example configures the OpenFlow-enabled interface for the controller.

```
device(config)#interface TenGigabitEthernet 12/0/12
device(conf-if-te-12/0/12)# lldp disable
device(conf-if-te-12/0/12)# openflow logical-instance 1
device(conf-if-te-12/0/12)# openflow enable
```
### *Configuring OpenFlow-enabled interfaces for a specific Layer*

By default, OpenFlow matches only occur on Layer 2 headers. To change this behavior, use the **openflow enable** Layer3 command. To revert back to Layer 2 matching, use the **openflow enable** Layer2 command.

To configure an OpenFlow enabled interface for Layer 2, enter **openflow enable** Layer2 command. .

device(conf-if-te-12/0/12)# openflow enable Layer2

To configure an OpenFlow enabled interface for Layer 3, enter **openflow enable** Layer3 command. .

device(conf-if-te-12/0/12)# openflow enable Layer3

Use the **no** form of the command to disable a OpenFlow-enabled interface.

Once an interface becomes OpenFlow enabled, a limited set of commands is allowed on that interface. Some QOS-related configuration commands are allowed, provided that they do not cause frame edits, because OpenFlow does not natively support any protocol constructs to configure QOS parameters. The following list shows the only commands that are allowed on an OpenFlow-enabled interface; refer to the *Network OS Command Reference* for details:

- mtu <no of bytes>
- speed <100/1000/1000-auto/10000/auto>
- shutdown/no shutdown
- qos flowcontrol tx <on/off> rx <on/off>
- cee default
- service-policy <in/out> <policy-name>
- qos random-detect traffic-class <0...7> red-profile-id <id>

### **Show commands for OpenFlow**

Show commands for OpenFlow are included in the following table and described in detail in the *Network OS Command Reference*.

#### **TABLE 13** Show commands for OpenFlow

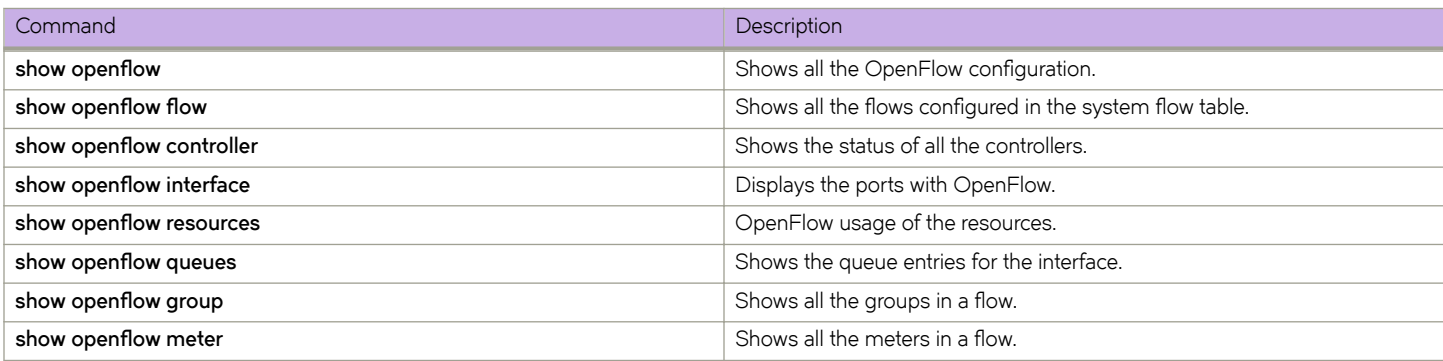

## <span id="page-23-0"></span>**Clear commands for OpenFlow**

Clear commands for OpenFlow are included in the following table and described in detail in the *Network OS Command Reference*.

When an individual OpenFlow rule or all flows in the flow table need to be deleted, you can use the **clear openflow** command. Use this command to delete a single OpenFlow rule based on a Flow ID or delete all flows/groups/meters configured in the system.

You can clear the flow statistics for all flows or for a specified flow.

#### **TABLE 14** Clear commands for OpenFlow

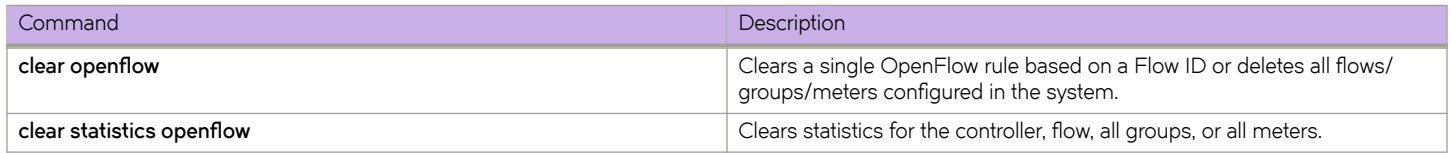

## **Group table**

Group table introduces the ability to add support for port group abstraction for multi-pathing. This enables OpenFlow to represent a set of ports as a single entity for forwarding packets.

Group table supports the following group types.

- All Executes all the buckets in the group; mostly used for flooding and multicasting.
- Indirect Executes one defined bucket in the group. The action taken by this group type is sending packets to the next hop.
- Select Executes for one bucket in the group. The action bucket is chosen by a switch-defined algorithm, such as round robin or hashing (for example, load sharing).

A group table consists of group entries. The counters in the following table are available in a group entry.

#### **TABLE 15** Group entry counters

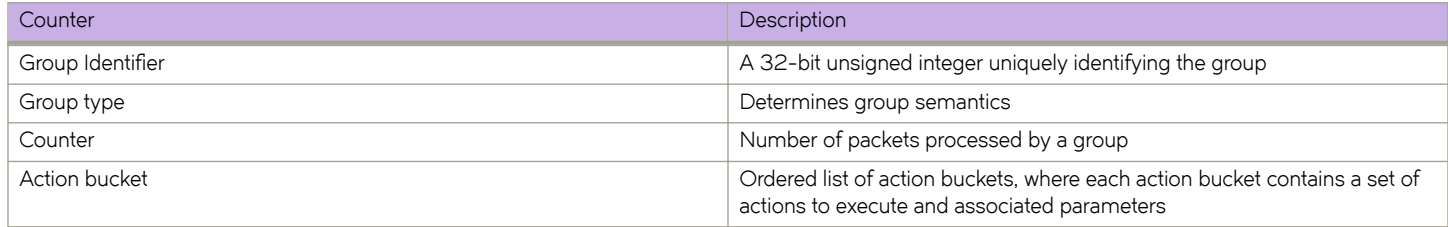

The hardware resources are shared between OpenFlow and other features, so these resources are allocated on a first-come-first-serve basis.

### **Group messages**

The following table describes the processing of group messages.

#### **TABLE 16** Group messages

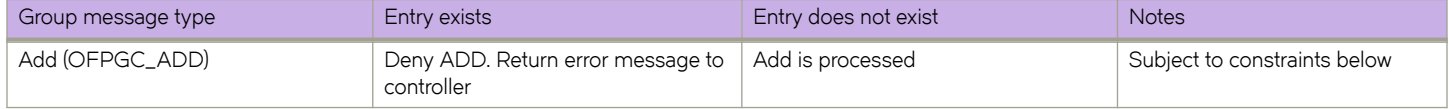

#### <span id="page-24-0"></span>**TABLE 16** Group messages (continued)

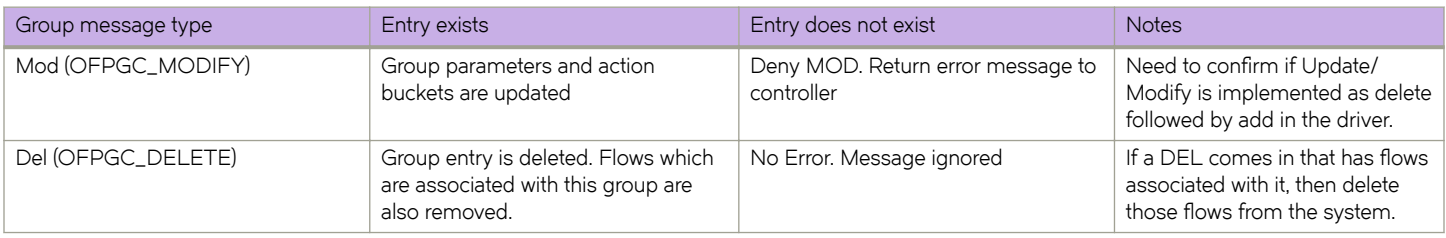

#### *Error conditions and messages*

This table lists the error conditions and the error OPCODES sent to the controller. The error type is always OFPET\_GROUP\_MOD\_FAILED.

#### **TABLE 17** Group messages

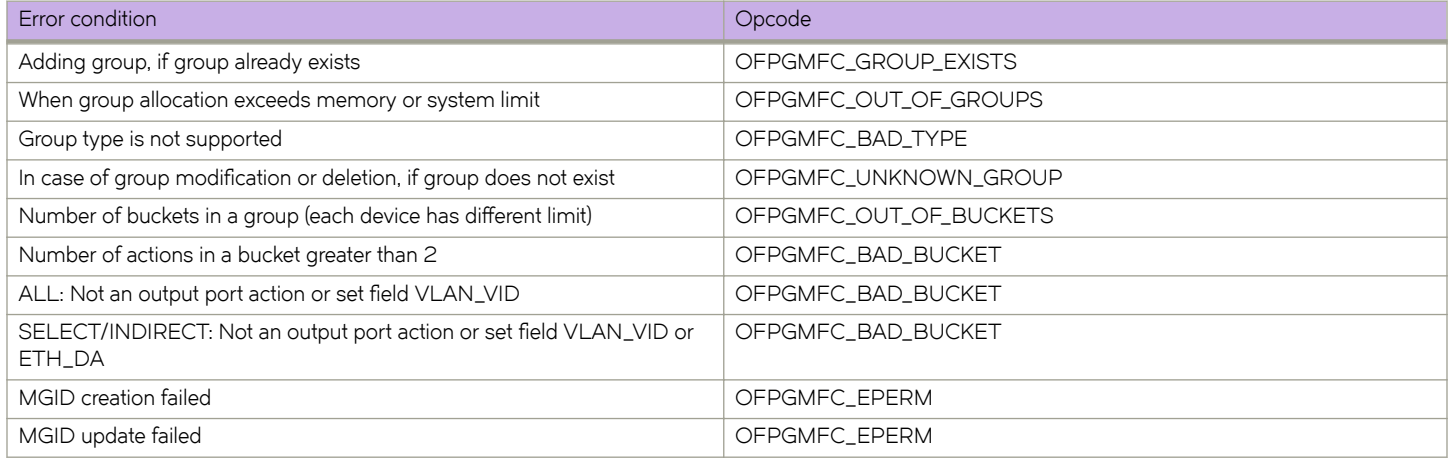

## **Metering**

Per-flow metering measures and controls the rate of packets for each flow entry. Per-flow meters enable OpenFlow to implement simple QoS operations, such as rate-limiting, and can be combined with per-port queues to implement complex QoS frameworks, such as DiffServ.

Meters are attached directly to flow entries. Each meter can have one or more meter bands. Each meter band specifies the rate of the band applies and the way packets are processed (DROP or DIFFSERV). OpenFlow metering operation is similar to ingress rate limiting in a QoS operation.

A meter table consists of meter entries. The counters in the following table are available in the meter entry.

#### **TABLE 18** Meter entry

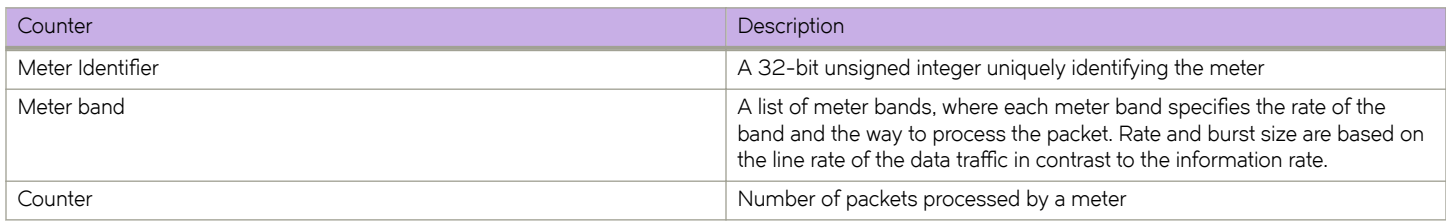

<span id="page-25-0"></span>Packets are processed by a single meter band based on the current measured meter rate. The meter applies the meter band with the highest configured rate that is lower than the current measured rate. If the current rate is lower than any specified meter band rate, no meter band is applied.

#### **TABLE 19** Meter bands supported on devices

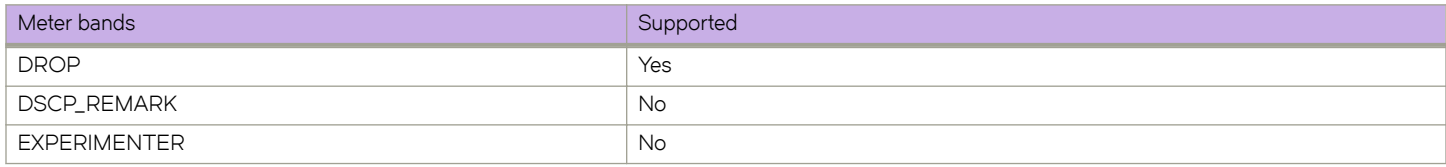

Each band type contains the following meter configuration parameters from the controller:

- Rate value in kbps
- Rate value in packets per second
- Burst size
- Statistics collection

The metering system supports the features in the following table.

#### **TABLE 20** Metering capabilities supported for metering features

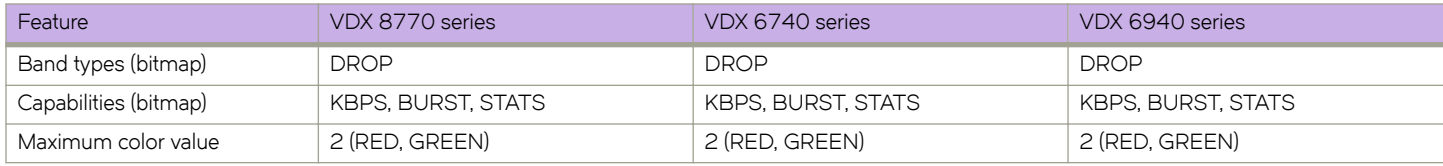

### **Meter statistics**

The following statistics are supported per meter:

- Flow count (number of flows associated with the meter)
- Input byte count (cumulative byte count on all associated flows)
- Duration (second)

The flow and the byte count calculate all packets processed by the meter. The duration fields indicate the elapsed time for which the meter has been installed on the device.

Following counters are associated with the meter band type.

- Band packet count
- Band byte count

The byte band count presents the total numbers for all bytes processed by the band.

## <span id="page-26-0"></span>**Meter messages**

The following table describes the processing of the meter messages.

#### **TABLE 21** Meter messages

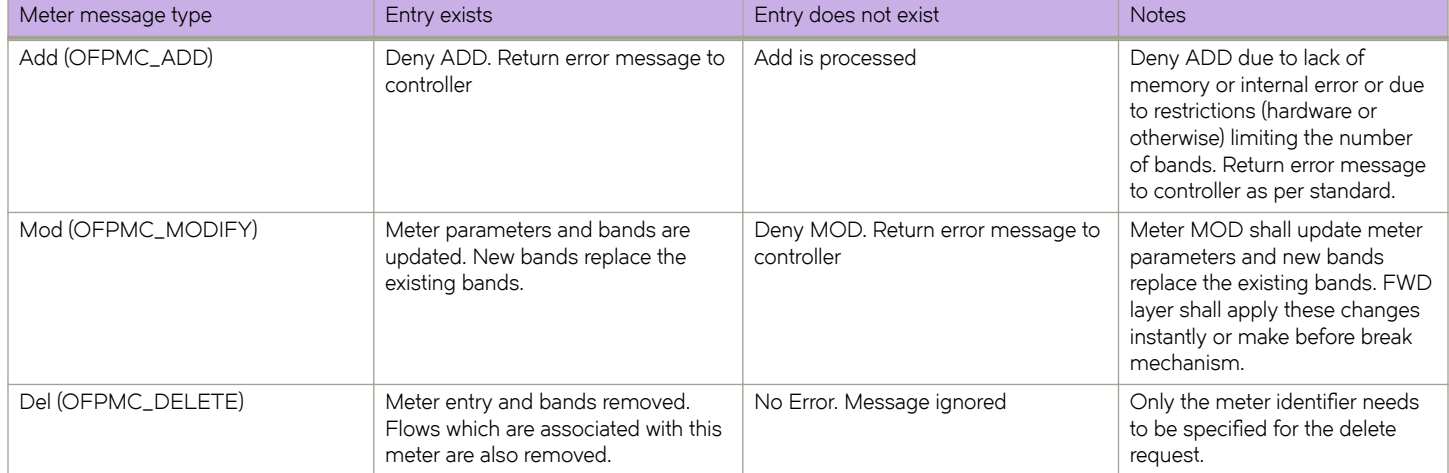